## Connect the power adapter and 1 press the power button

连接电源适配器并按下电源按钮 連接電源轉接器然後按下電源按鈕 電源アダプタを接続し、電源ボタンを押す 전원 어댑터를 연결하고 전원 버튼을 누릅니다

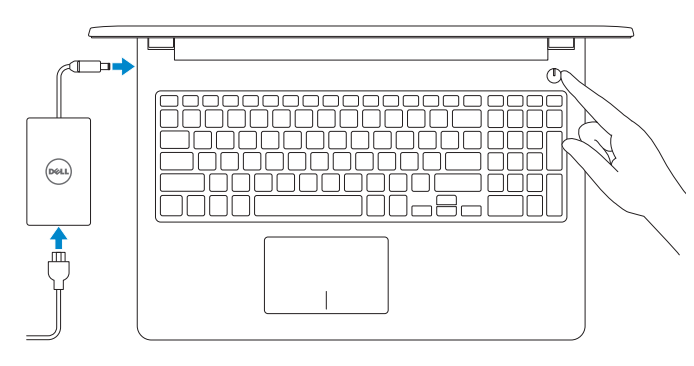

快 速 入 门 指 南 快 速 入 門 指 南 クイックスタートガイド 빠른 시작 안내서

> 检查和更新您的计算机 檢查並更新您的電腦 コンピュータを確認してアップデートする 컴퓨터 검사 및 업데이트

Register your computer 注册您的计算机 | 註冊您的電腦 コンピュータを登録する | 컴퓨터 등록

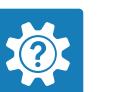

Dell Help & Support Dell 帮助和支持 | Dell 說明及支援 Dell ヘルプとサポート | Dell 도움말 및 지원

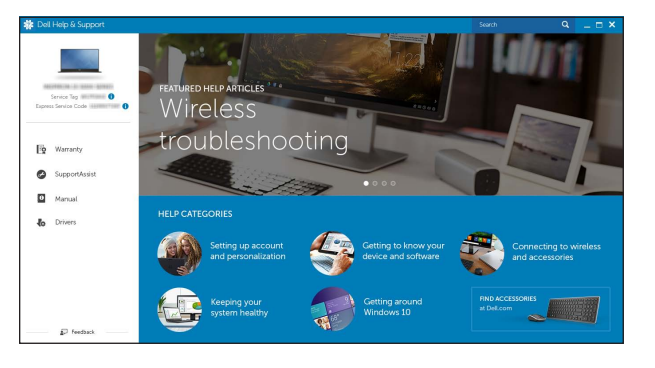

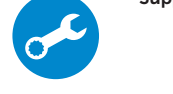

#### SupportAssist Check and update your computer

完成操作系统设置 | 完成作業系統設定 オペレーティングシステムのセットアップを終了する | 운영 체제 설치 완료

## Quick Start Guide

# Inspiron 15

3000 Series

## 2 Finish operating system setup

## Windows

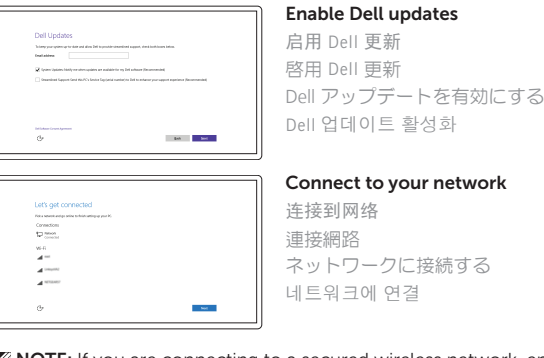

**NOTE:** If you are connecting to a secured wireless network, enter the password for the wireless network access when prompted.

- 注:如果要连接到加密的无线网络,请在提示时输入密码以接入无线网络。
- 註:如果您要連線至安全的無線網路,請在提示下輸入存取無線網路的密碼。
- メモ:セキュリティ保護されたワイヤレスネットワークに接続している場合、 プロンプトが表示されたらワイヤレスネットワークアクセスのパスワードを 入力します。
- 주: 보안된 무선 네트워크에 연결하는 경우 프롬프트 메시지가 표시되면 무선 네트워크 액세스 암호를 입력하십시오.

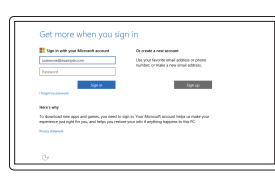

Contact Dell 与 Dell 联络 | 與 Dell 公司聯絡 デルへのお問い合わせ | Dell사에 문의합니다

Regulatory and safety 管制和安全 | 管制與安 全 認可と安全性 | 규정 및 안전

Regulatory model 管制型号 | 安規型 號 認可モデル | 규정 모델

Regulatory type 管制类型 | 安規類 型 認可タイプ | 규정 유형

Computer model 计算机型号 | 電腦 型 號 コンピュータモデル | 컴퓨터 모델

#### Sign in to your Microsoft account or create a local account

登录您的 Microsoft 帐户或创建本地帐户 登入您的 Microsoft 帳號或建立本機帳號 Microsoft アカウントにサインインする、また はローカルアカウントを作成する Microsoft 계정에 로그인 또는 로컬 계정 생성

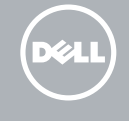

#### In Windows search, type Recovery, click Create a recovery media, and follow the instructions on the screen.

在 Windows 搜索中,输入恢复,单击创建恢复介质,然后按照屏幕上的说明操作。 在 Windows 搜尋中,輸入 Recovery,按一下建立復原媒體,然後依照畫面上的指示進行。 Windows サーチに**リカバリ**と入力して**、リカバリメディアの作成**をクリックし、画面の 指示に従います。

Windows 검색에서 **복구**를 입력한 후, **복구 미디어 생성**을 클릭한 다음 화면의 지침을 따릅니다.

## Ubuntu

Follow the instructions on the screen to finish setup. 按照屏幕上的说明完成设置。 按照螢幕上的指示完成設定。

画面に表示される指示に従ってセットアップを終了します。 설치를 완료하려면 화면의 지시사항을 따르십시오.

Product support and manuals

产品支持和手册 產品支援與手冊 製品サポートとマニュアル 제품 지원 및 설명서

Dell.com/support Dell.com/support/manuals Dell.com/support/windows Dell.com/support/linux

Dell.com/contactdell

Dell.com/regulatory\_compliance

P47F

P47F003

Inspiron 15-3552 Inspiron 15-3552 系 列

© 2015 Dell Inc. © 2015 Microsoft Corporation. © 2015 Canonical Ltd.

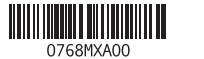

## Locate Dell apps in Windows

在 Windows 中查找 Dell 应用程序 | 在 Windows 中找到 Dell 應用程式 Windows で Dell アプリを見つける | Windows에서 Dell 앱 찾기

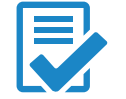

## Create recovery media for Windows

创建 Windows 的恢复介质 建立 Windows 的復原媒體 Windows のリカバリメディアを作成する Windows용 복구 미디어 생성

## Features

功能部件 | 功能 | 外観 | 기능

### Shortcut keys

快捷键 |捷徑鍵 | ショートカットキー | 바로 가기 키

- 1. マイク 2. カメラステータスライト 3. カ メ ラ 4. 電源アダプタポート 5. HDMI ポート 6. USB 3.0 ボート 7. メディアカードリーダー
- 8. 電源およびバッテリーステータスラ 16. バッテリー イト / ハードドライブアクティビテ (17.)バッテリーリリースラッチ ィ ラ イ ト
- 9. 左クリックエリア 10. 右クリックエリア 11. ヘッドセットボート 12. USB 2.0  $\pi$  –  $\vdash$  (2) 13. セキュリティケーブルスロット 14. 電 源 ボ タ ン 15. 認可ラベル(バッテリーベイ内) 18. サービスタグラベル

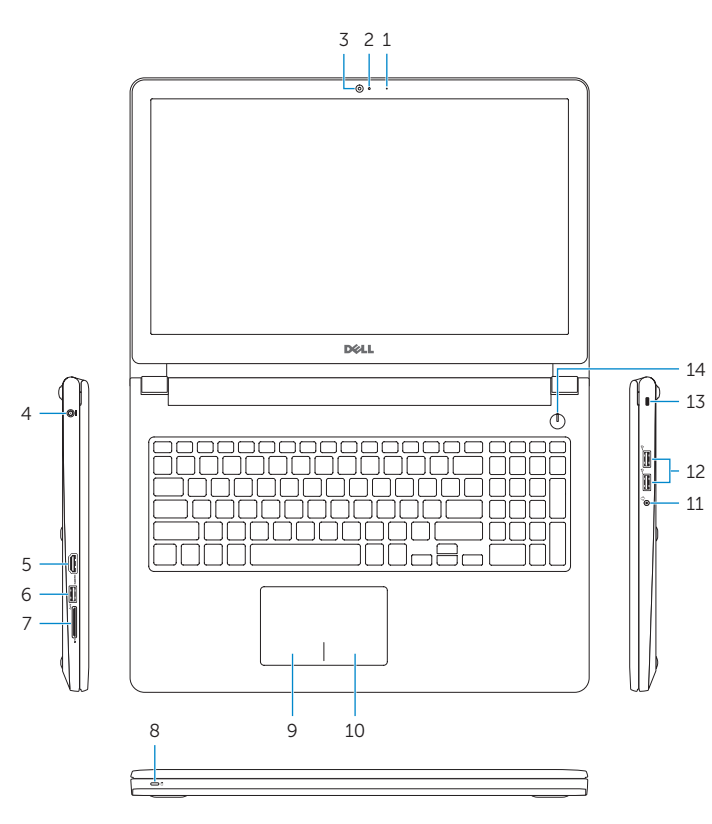

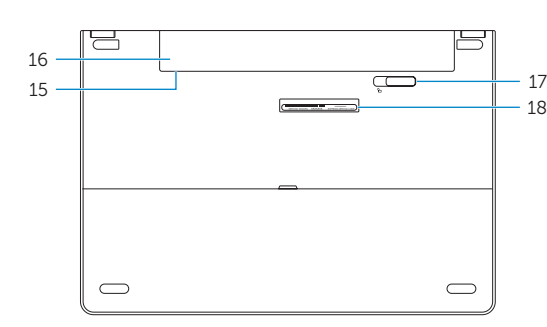

#### 音量を上げる | 볼륨 증가 Play previous track/chapter

播放上一音轨/单元 | 播放上一首曲目/上一個章節 前のトラック / チャプターを再生する | 이전 트랙/챕터 재생

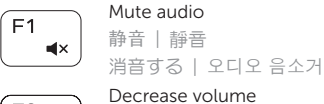

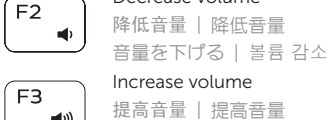

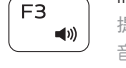

 $F4$  $H =$ 

 $F6$ 

#### Search  $F9$

提高亮度 | 增加亮度 輝度を上げる | 밝기 증가

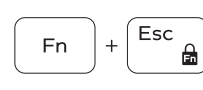

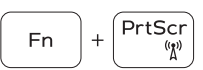

#### Play/Pause

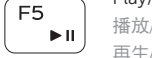

## 播放/暂停 | 播放/暫停

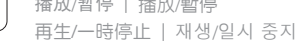

#### Play next track/chapter

## 睡眠 | 睡 眠 スリープ | 절전

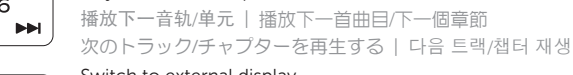

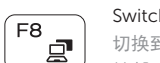

## Switch to external display

切换到外部显示器 | 切換至外部顯示器 外部ディスプレイに切り替える | 외부 디스플레이로 전환

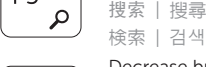

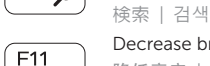

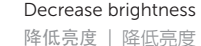

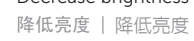

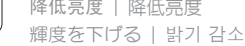

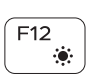

 $\ddot{\circ}$ 

Increase brightness

#### Toggle Fn-key lock

切换 Fn 键锁 | 切換 Fn 鍵鎖定 Fn キーロックを切り替える | 토글 Fn-키 잠금

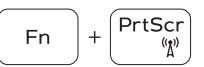

## Turn off/on wireless

打开/关闭无线功能 | 啓動/關閉無線功能 ワイヤレスをオン/オフにする | 무선 끄기/켜기

- 2. Camera-status light
- 3. Camera
- 4. Power-adapter port
- 5. HDMI port
- 6. USB 3.0 port
- 7. Media-card reader
- 8. Power and battery-status light/ hard-drive activity light
- 9. Left -click area

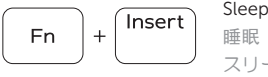

- 10. Right-click area 11. Headset port 12. USB 2.0 ports (2) 13. Security-cable slot 14. Power button 15. Regulatory label (in battery bay) 16. Battery 17. Battery-release latch
- 18. Service Tag label

#### Toggle between battery-status light/hard-drive activity light

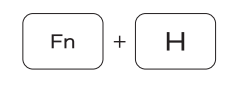

在电池状态指示灯/硬盘驱动器活动指示灯之间切换 在電池狀態指示燈/硬碟活動指示燈之間切換 バッテリーステータスライト / ハードドライブアクティ ビティライトを切り替える 전원, 배터리, 하드 드라이브 상태등 토글

#### NOTE: For more information, see *Specifications* at Dell.com/support .

- 注:有关详细信息,请参阅 Dell.com/support 上的规格。
- 註:如需更多資訊,請參閱 Dell.com/support 中的規格。
- メモ:詳細は、Dell.com/support の仕様を参照してください。
- 주: 자세한 정보는 Dell.com/support의 사양을 참조하십시오.

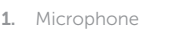

11. 헤드셋 포트 12. U S B 2 . 0 포 트 ( 2 개 ) 13. 보안 케이블 슬롯 14. 전 원 버 튼

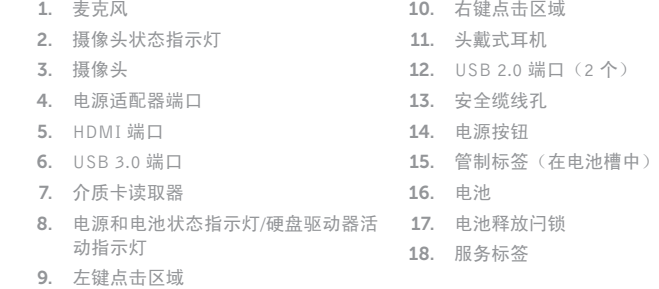

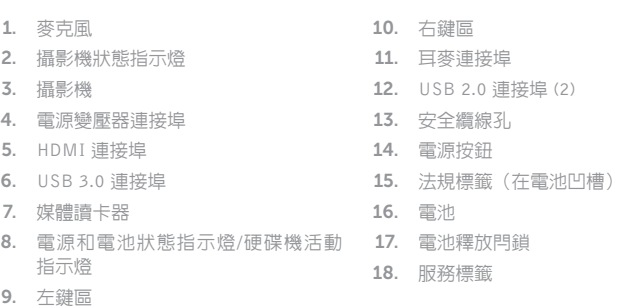

## 1. 마 이 크 2. 카메라 상태 표시등 3. 카 메 라 4. 전원 어댑터 포트 5. H D M I 포 트 6. U S B 3 . 0 포 트

- 7. 미디어 카드 판독기
- 8. 전원, 배터리, 하드 드라이브 상태등 18. 서비스 태그 라벨
- 9. 왼쪽 클릭 영역
- 10. 오른쪽 클릭 영역

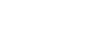

15. 규 정 라 벨 ( 배 터 리 베 이 )

16. 배 터 리

17. 배 터 리 분 리 래 치